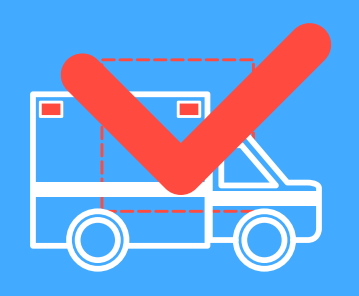

# RIGIT **DESIGN SPECIFICATION**

## **Introduction**

*The goal of RigIt mobile application is to makes thorough checks more enjoyable and creates a positive feedback loop of helpful behavior among EMTs. We aimed to streamline the process of checking both the equipment inside the main cab and the back of the ambulance in addition to maintaining the vehicle itself. The app should ensure accuracy and make an onerous task more fun.*

#### **Audience**

Our target audience are EMTs who are required to perform a rig check at the start of their shifts. They may be tired or bored or nervous about getting it done correctly, particularly if they are still in training. It is extremely important that all items are filled and equipment is in good condition for every single run.

### **Back End Requirements**

There will be a one-time set up required on behalf of the company and/or jurisdiction to input all items required for the rig check, noting the proper "full" levels in case a numeric entry is required, and inputting vehicle numbers and descriptions. We wanted to allow for this customization because through our research we found that the rig check checklists differ across companies.

A database for user profile accounts and all completed checks is also required. When two team members are working on the same section of a rig check, they will not be able to access the same

item synchronously. In other words, if User A is checking Item 2 of Section 1, and User B is also in Section 1, Item 2 will not be an item that User B can check off because User A is working on it. There is a lock that is placed on an item that someone else is working on.

## **Functionality**

### **Voice control**

The user can also go through the checklist with voice commands. The user can activate it by simply clicking on the voice activation button and check an item by saying "Check," skip by saying "skip," and add to the Items to Replenish list by saying "Add."

#### **Calling, texting**

There is no calling nor texting within the app.

### **Taking a picture, video**

The user can take a picture when leaving a Heads Up note.

### **Making an audio recording**

There are no audio recording needs for this application.

## **Finding a location**

There is no location data that is needed for this app.

## **Storing information**

The information that the app will store includes the different rig numbers associated with each ambulance that a station/company owns. There is also information that is stored about the vehicle (the heads-up) that the user can input. Each station/company is also required to set up the initial checklist that includes all the items that need to go on the checklist.

All the notes, thanks and heads-up will also be stored in the database and then be displayed to individual users.

Each user also has a record of all of the Thanks Yous and Thank You Notes that he or she has received.

Lastly, we also need to store the user's "Items to replenish" list so that they can access it later when they retrieve materials from the stock room.

## **Logging in**

There is a login that is required, although the login is only required when the user first downloads the app or if the user signs out of the app.

## **Filling out forms**

There are forms within the checklist for particular checklist items, such as the oxygen tank level.

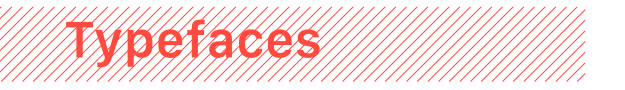

The main typeface used is San Francisco Display. We decided to go with this font because it maximizes legibility, as it was originally released for Apple's iWatch. Legibility is crucial to helping EMTs complete the task, so we decided to go with this typeface.

**List Item San Francisco Display Bold**  60pt #333333

## **Input Item**

**San Francisco Display Bold**  60pt #2791D8

Total Thanks San Francisco Display Ultralight 44pt #333333

## Section Header

San Francisco Display Medium 48pt #FFFFFF

## Message Text

San Francisco Display Medium 30pt #333333

## **HEADS UP ITEM HEADER**

San Francisco Display Medium All caps, 30pt #EF4D45

## ITEMS TO REPLENISH

San Francisco Display Medium 40pt #FFFFFF

Name San Francisco Display Medium 24pt #333333

Time and Date San Francisco Display Medium 24pt #333333

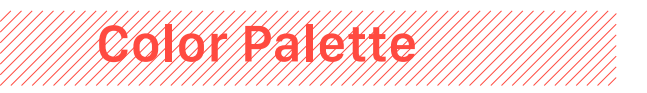

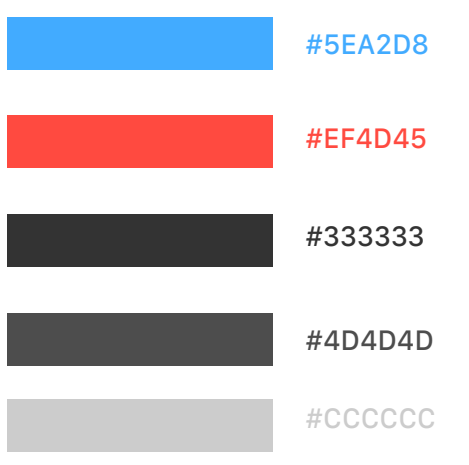

# **Button and Form Style**

## Voice Recognition **Check Item Button**

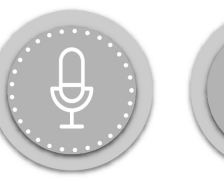

Voice Active Voice Inactive Check

## Thanking Button

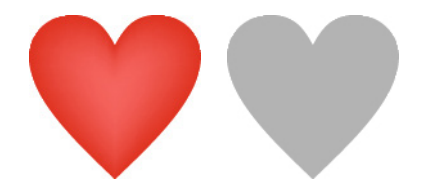

Thanks Active Thanks Inactive

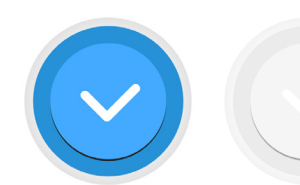

Skip

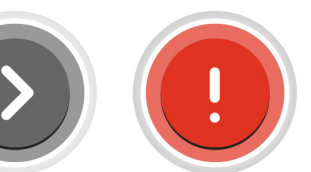

Locked

Add to Replenish List

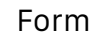

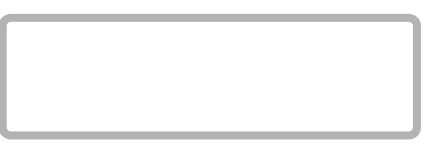

Incomplete Form

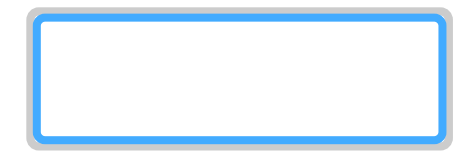

Completed Form

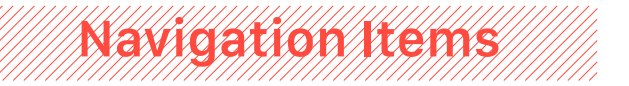

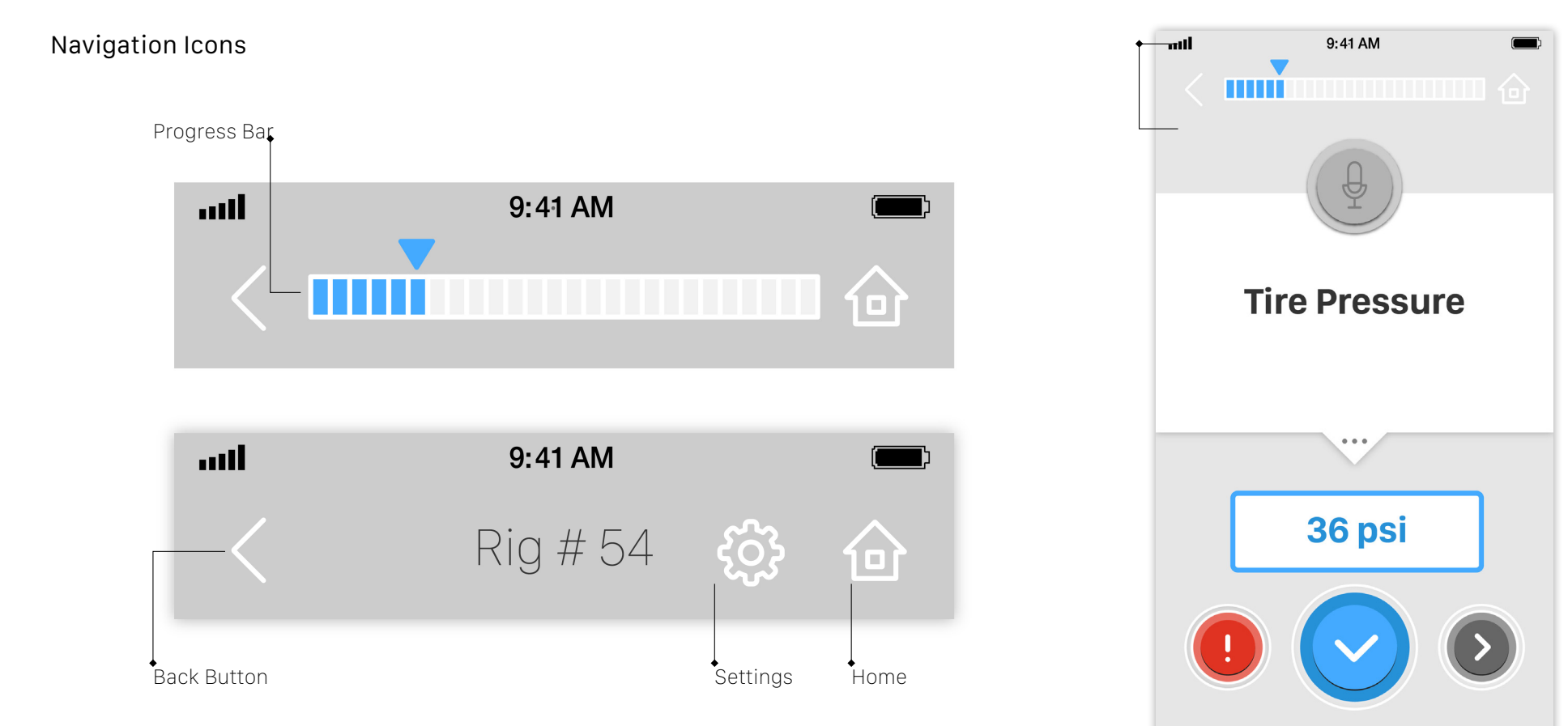

# **Elements**

## **Line Shade**

Line Shades can be used for highlighting selected Rig and selected Heads Up item. Interactive Lists have rounded corners (8px) with a border width (2pt). This slanted lines are used for highlighted items.

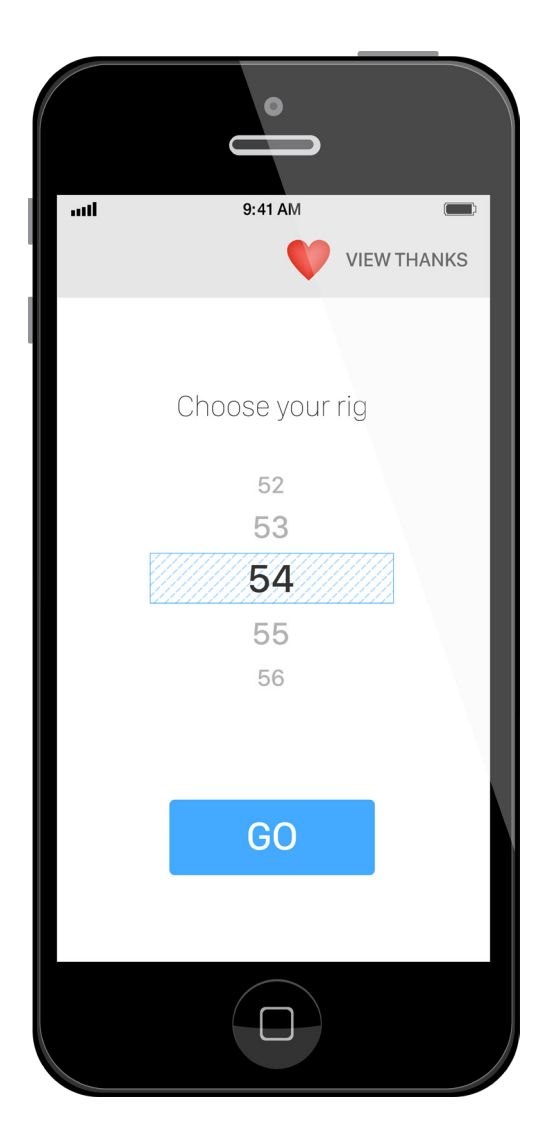

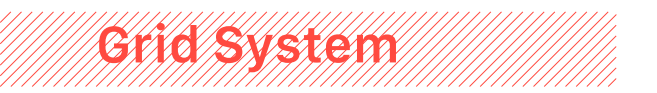

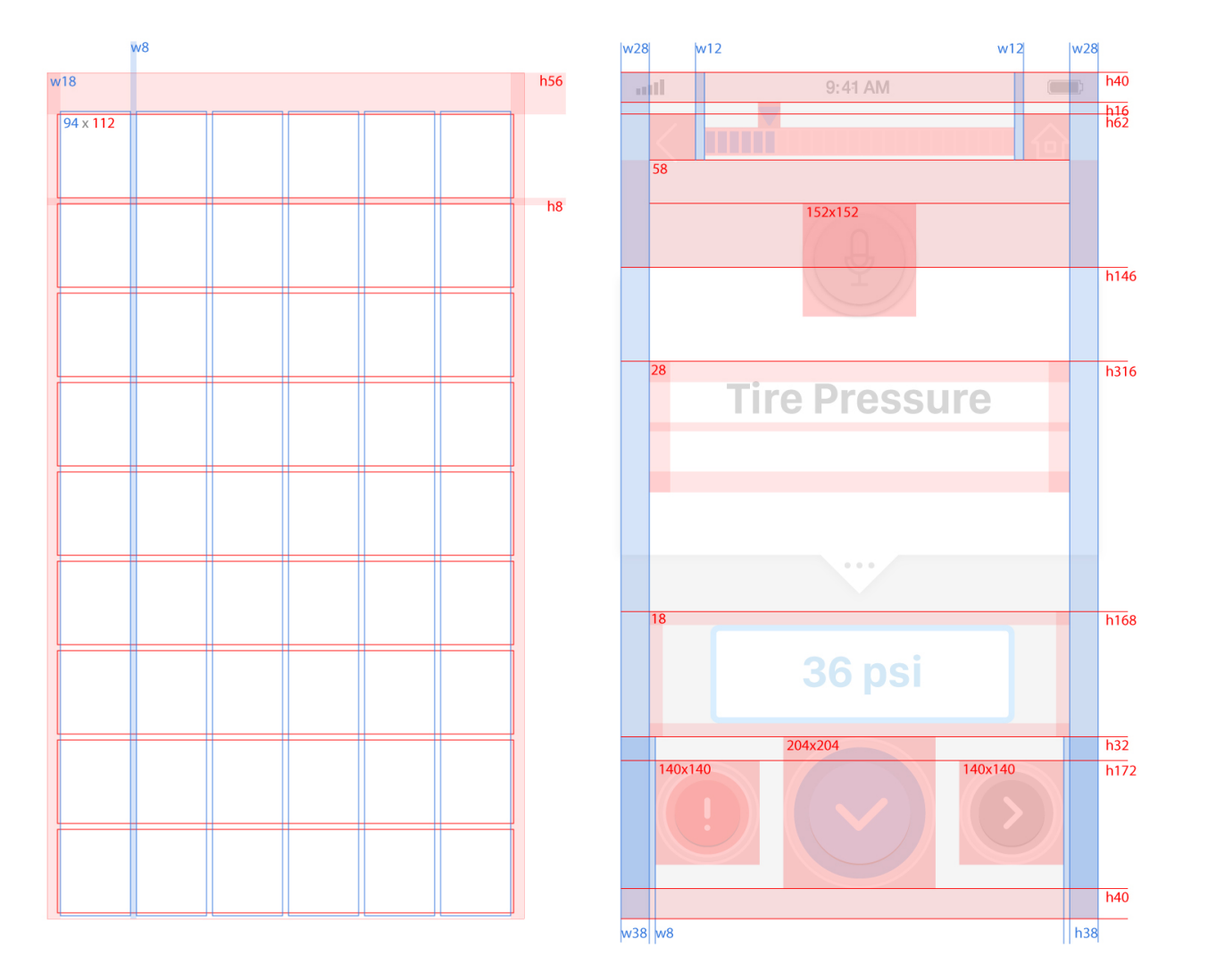

## **Requireme**

## **Scrolling**

The user is able to scroll through content as well as through selection menus, such as choosing the rig.

## **Swiping**

When the user swipes down from the top of the screen, it will activate a search bar so that the user can directly access a particular check list item.

The user is able to access the tems to Replenish list through swiping up from the bottom of the screen on the section list page.

## **Tapping**

The user will tap to click on buttons and to turn on voice activation.

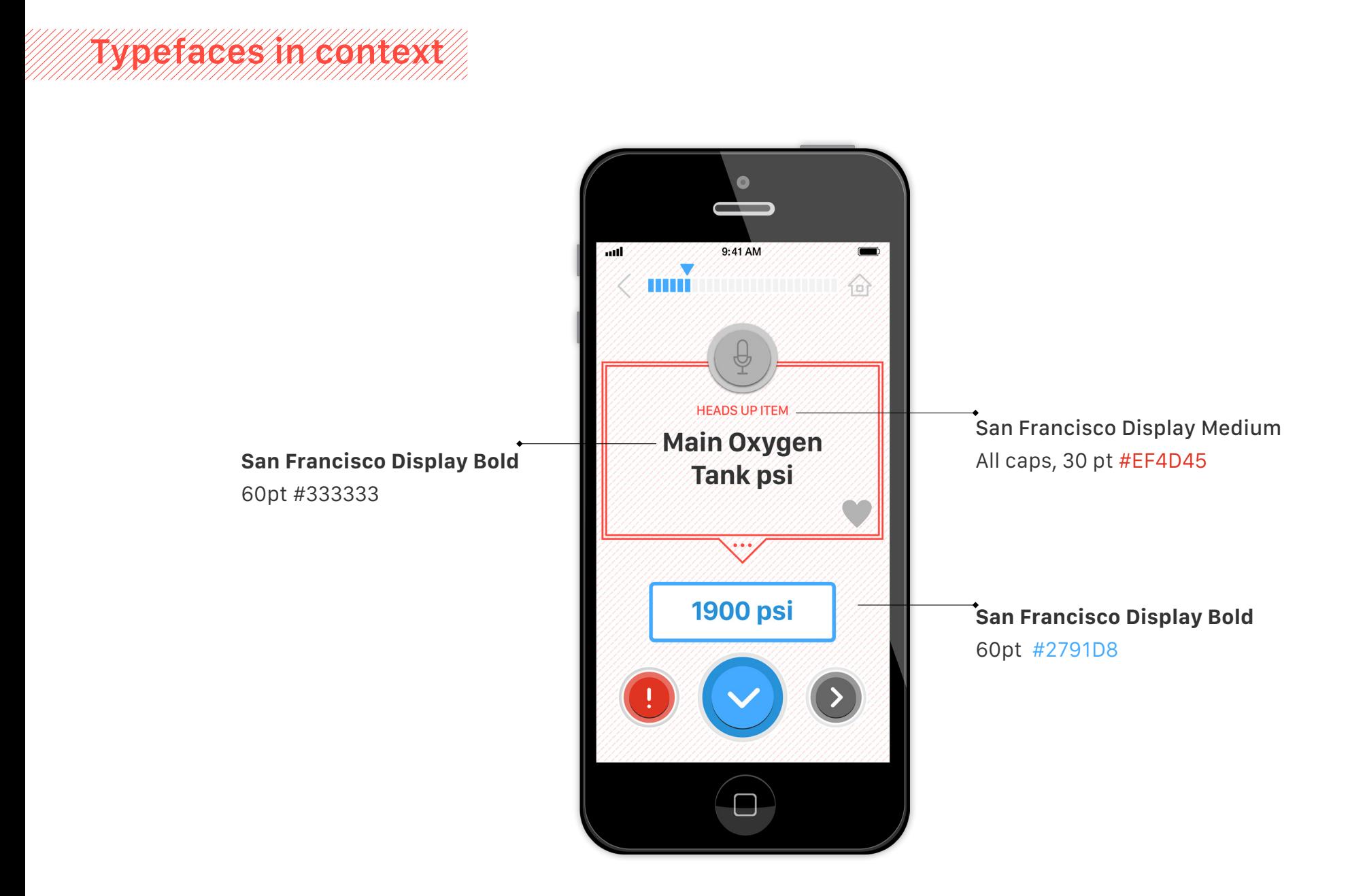

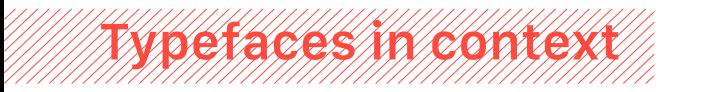

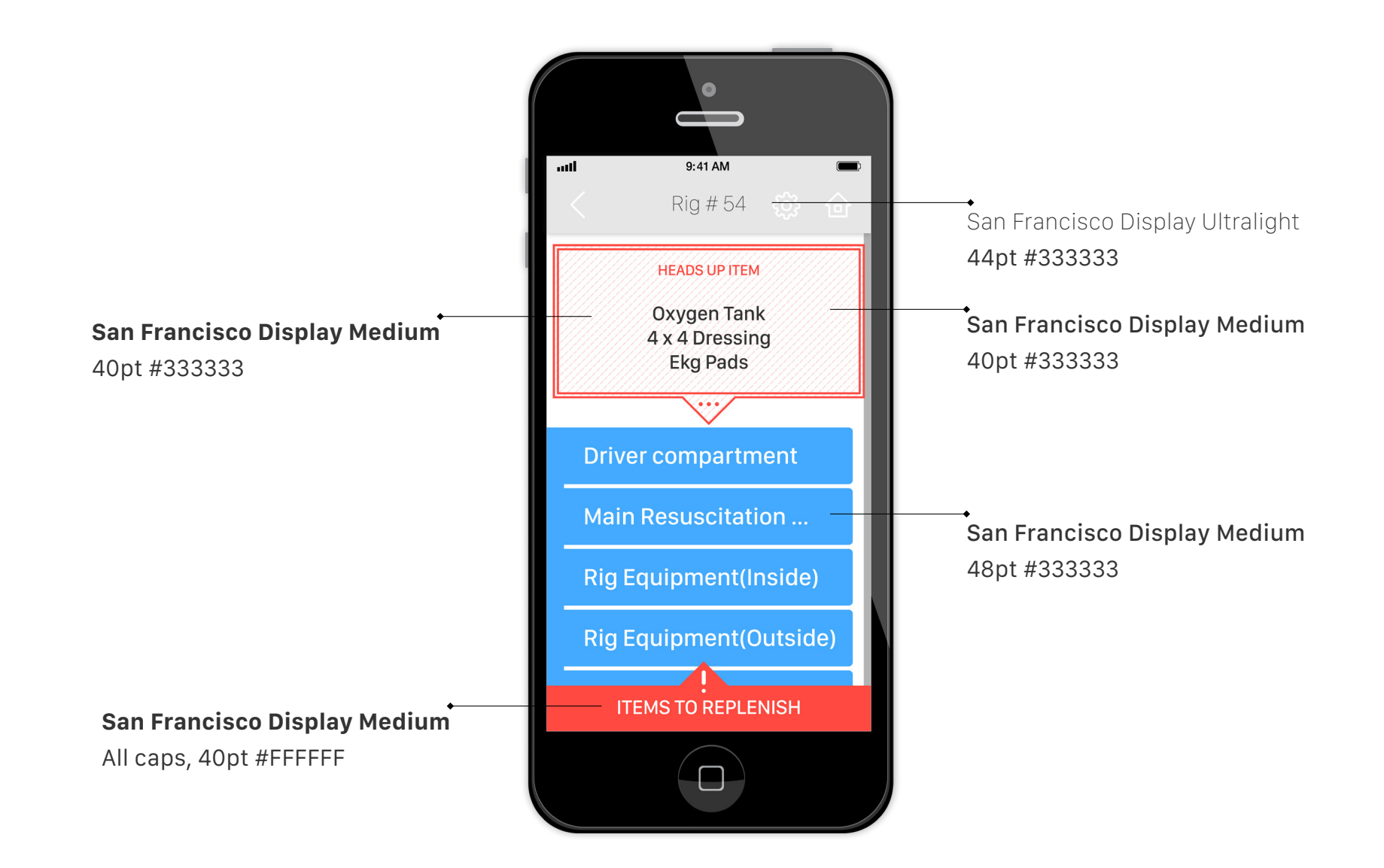

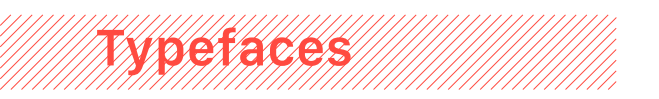

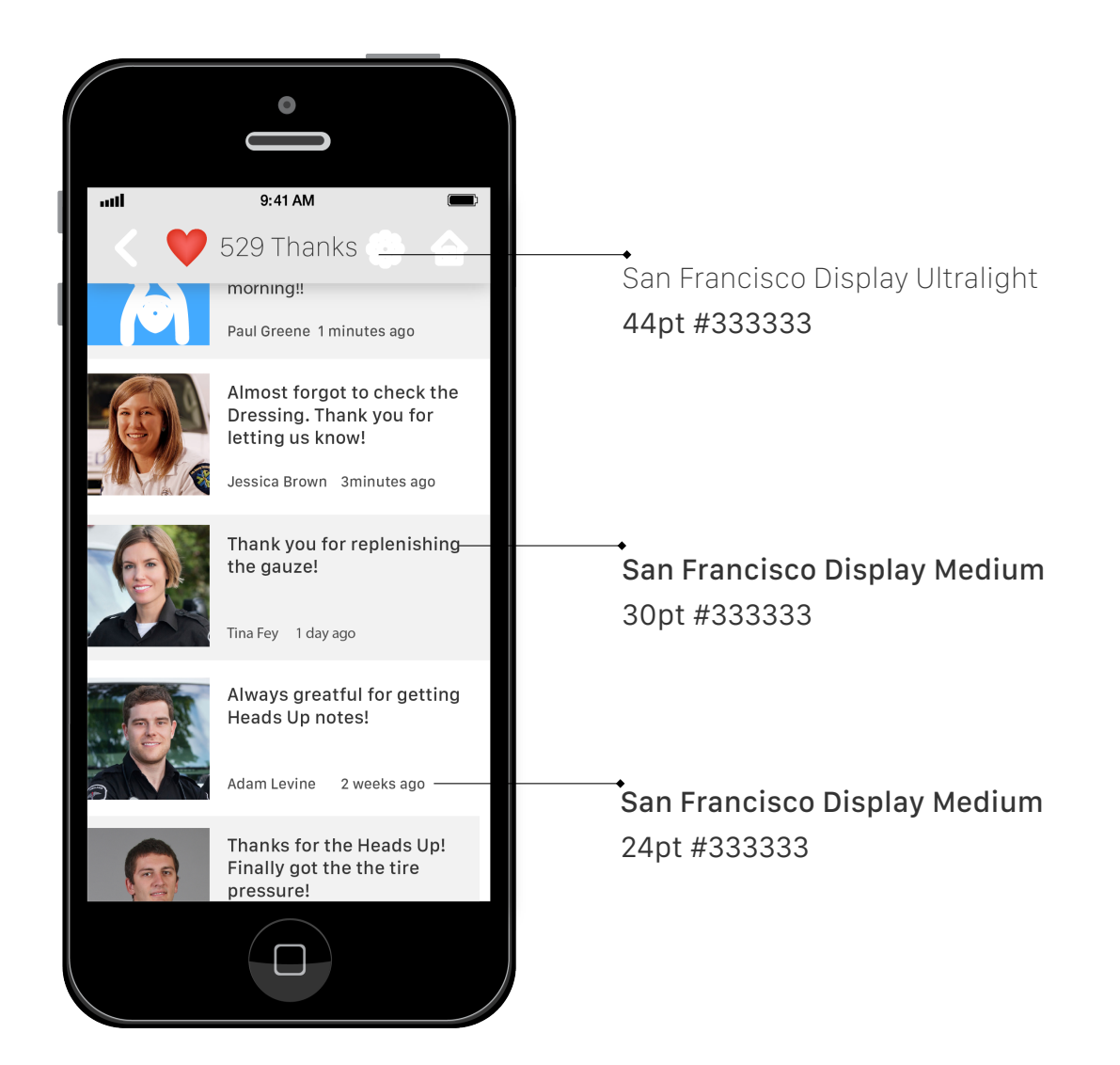

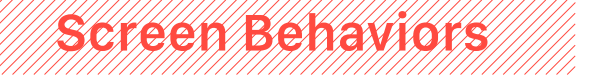

When an item is checked off, a popping animation appears.

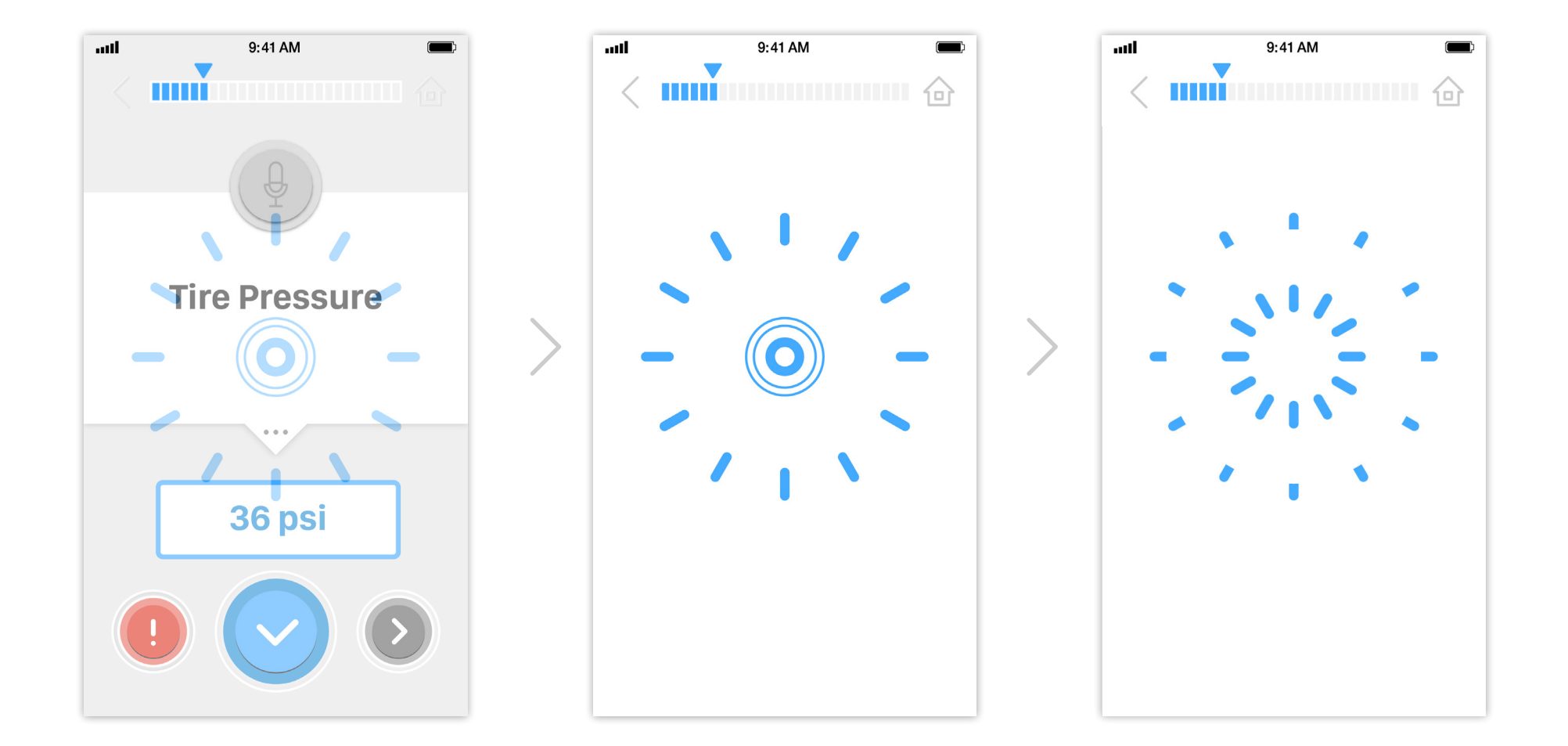

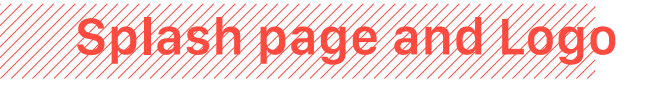

This is the first screen users see when they open the application.

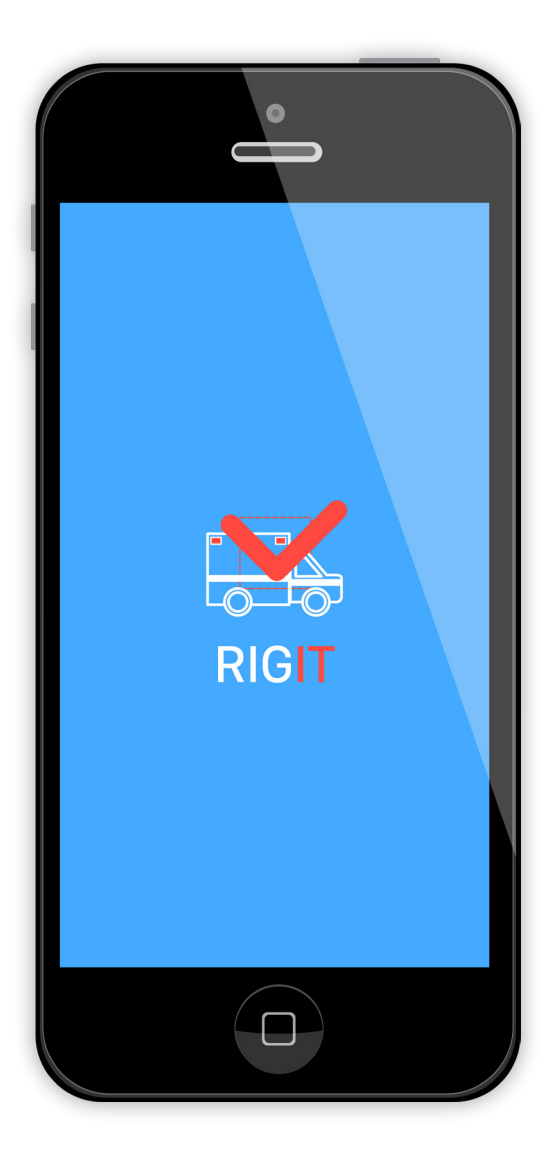

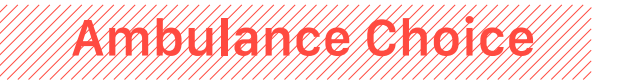

On this screen, the user will choose the ambulance (rig) that he or she is working on during this shift. The blue line shade indicates selection.

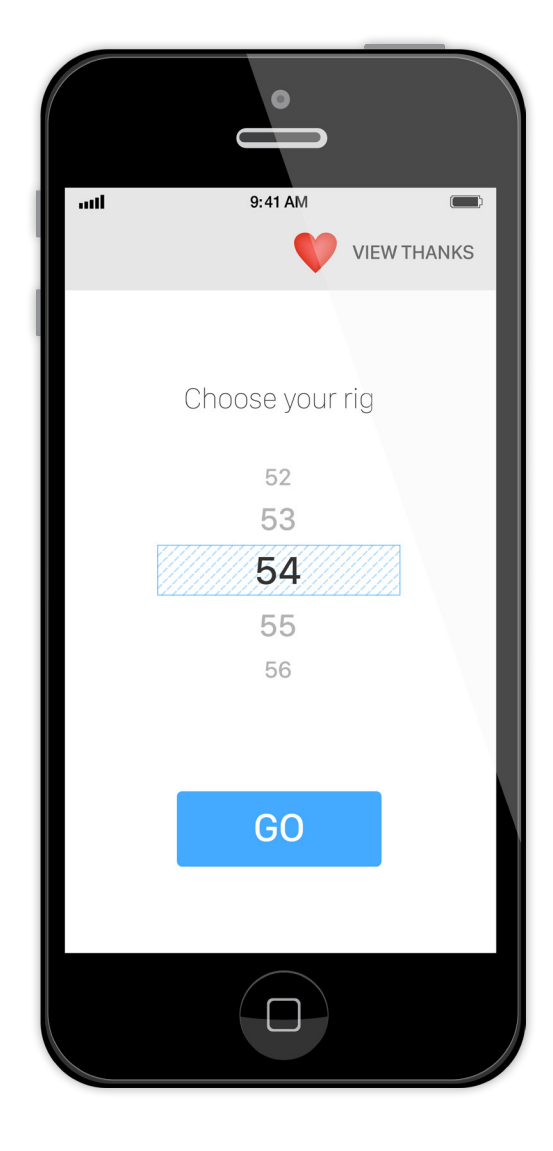

# **Section List**

Once the user has chosen a rig, the app will bring her to the main menu of the checklist functionality. Here, the user will see the Heads Up Items that the previous crew left for them.

Additionally, the user also has a "Items to Replenish" list, which acts as a "shopping" list for when they are going through the check. This list is readily available so that they can retrieve it when they go to the stock room to pick up equipment and supplies.

When a section has been completed, it will be grayed out, but the user can still click on it.

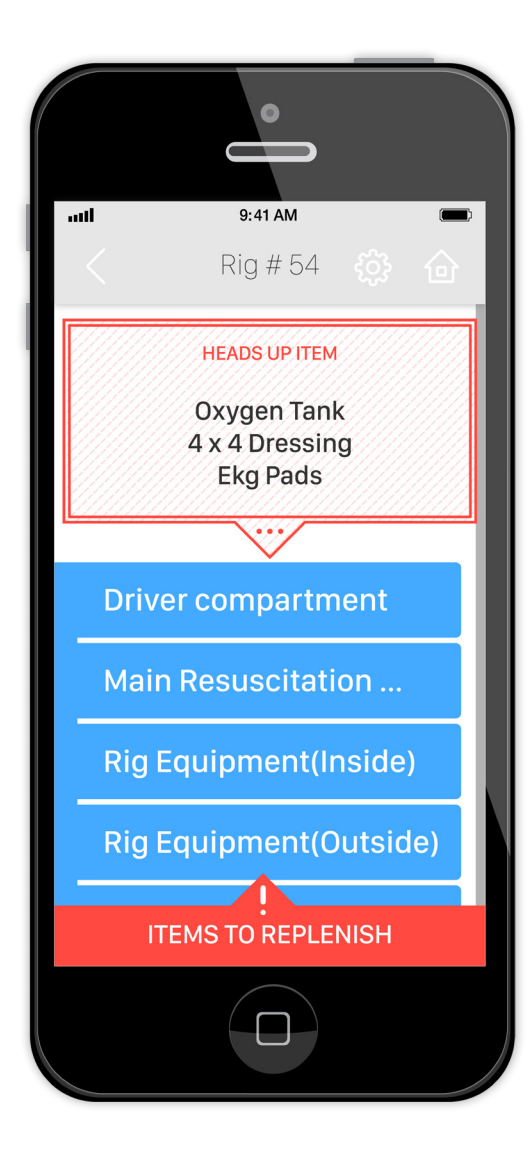

# **Main Check Screen**

This is what a typical checklist page looks like. The user will need to enter in the tire pressure in order to activate the check button. The user can also choose to skip to the next item or mark this item as one to replenish, which adds it to the user's Replenish List

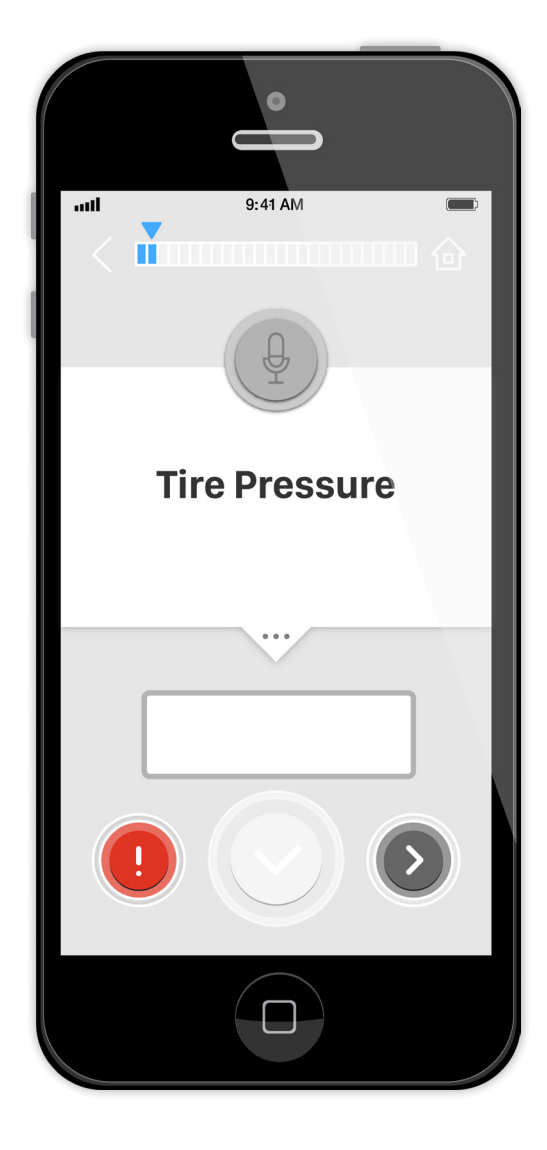

# **Heads Up Item**

A Heads Up item has a faded out red background with the small title, in contrast to the white and gray background for regular items. This difference is meant to differentiate Heads Up items from regular items so that when working through a particular section the EMT will pay more attention to the Heads Up items.

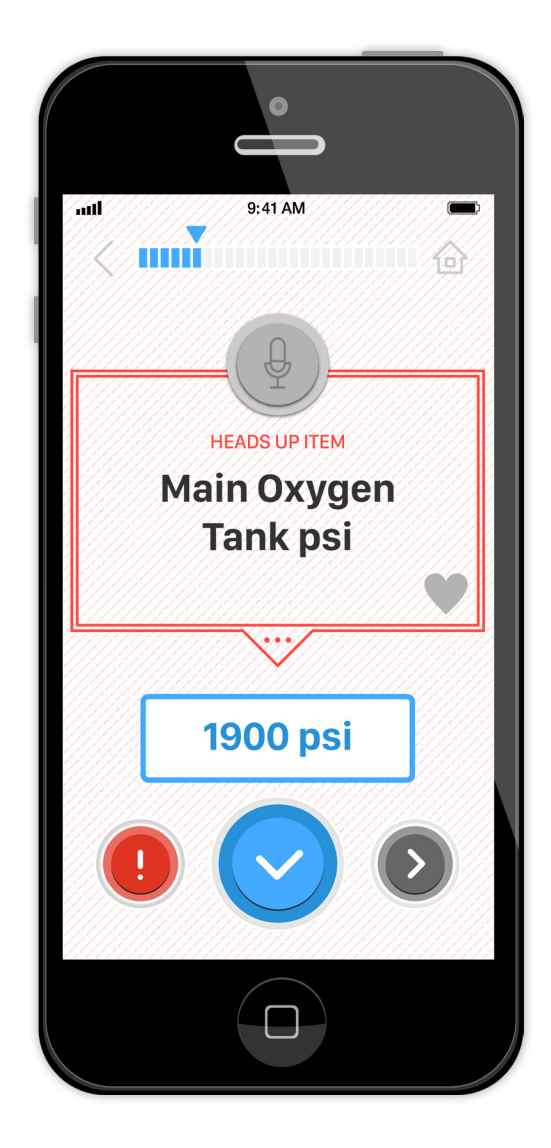

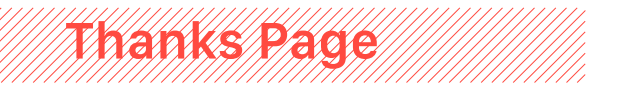

On the Thanks Page, the user will be able to see the thank you messages from other EMT crew members. At the top, there is a count of the number of thanks that the user has received.

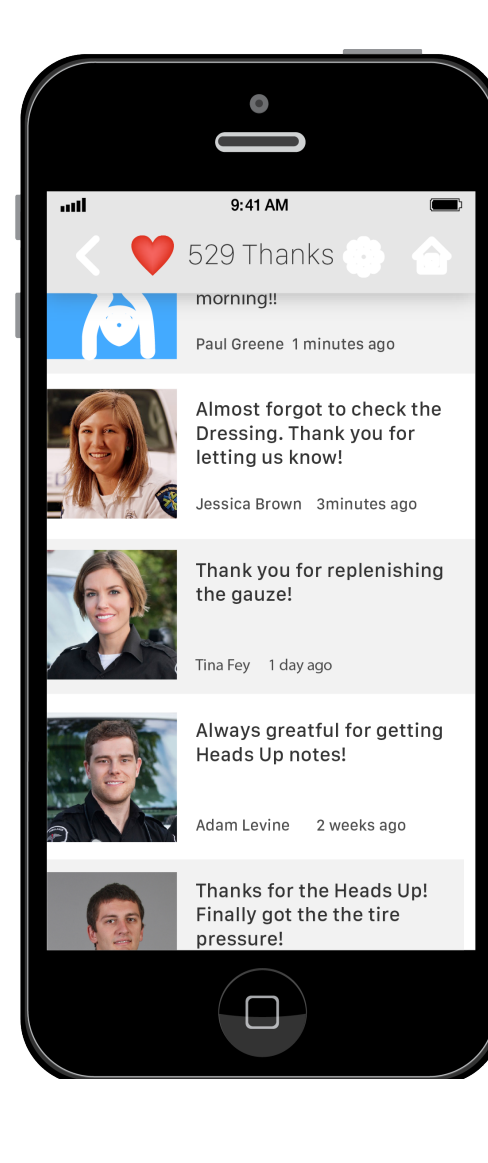